## **Практическое задание по 3D-моделированию муниципального этапа Всероссийской олимпиады школьников по технологии 2017-2018 учебный год** *10-11 класс*

*Продолжительность олимпиады: 90 минут. Максимально возможное количество баллов:40 баллов*

**Код участника:\_\_\_\_\_\_\_\_\_\_\_\_\_\_\_\_\_\_\_\_**

**Задание: разработать и распечатать на 3D принтере прототип** одного из видов изделий –

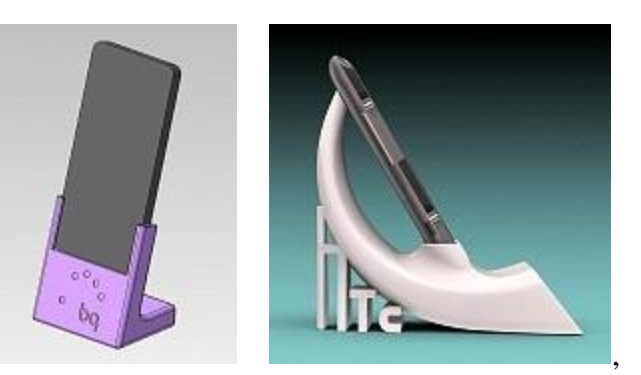

подставка ,

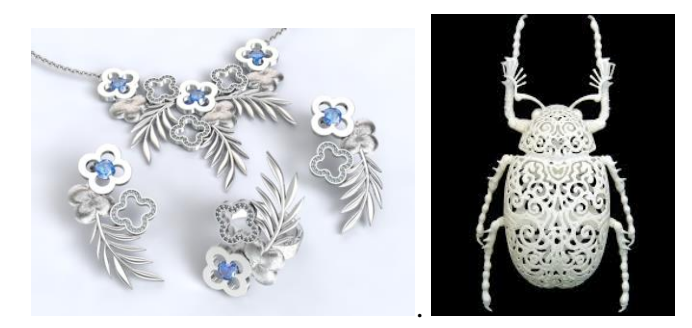

брошь .

*Фактический размер детали не более (длина, ширина, высота) - 50*х*50*х*30 мм* .

#### **Порядок выполнения работы:**

– на бумажном носителе разработать эскиз прототипа с указанием основных размеров и параметров;

– выполнить технический рисунок прототипа с использованием одной из программ: Blender; Google SketchUp; Maya; SolidWorks; 3DS Max или Компас 3DLT с учетом всех необходимых параметров для создания 3D модели;

– сохранить технический рисунок прототипа с названием **zadanie\_номер участника \_rosolimp**;

– перевести технический рисунок в формат .stl ;

– выбрать настройки печати c заполнением 50% и распечатать прототип на 3 D принтере;

– эскиз прототипа и сам прототип под вашим номером сдать членам жюри.

### **Рекомендации:**

1. Разработать 3D модель в любом 3D редакторе, например:

Blender, Google SketchUp, AutoCad, 3DS Max, SolidWorks и т.п..

При разработке 3D модели, необходимо учитывать ряд требований к ней:

- А. При разработке любой 3D модели в программе следует размещать деталь на ее наибольшем из плоских оснований, поскольку принтер наращивает модель снизу вверх.
- Б. Не допускается отсутствие целостности сетки модели, рваная топология. Модель, состоящая из нескольких объектов должна быть соединена в общую топологическую сетку, путем применение булеиновых операций или инструментов ретопологии, встроенных в программы 3D-моделирования.
- В. Расположение частей модели не должно противоречить законам физики. 3D принтер не способен корректно распечатать абсолютно любую модель, и чем понятнее форма, тем ближе к задуманному будет результат печати.
- Г. Не допускается чрезмерная или недостаточная детализация модели. Следует учитывать, что при масштабировании модели часть деталей может быть утрачена ввиду технических возможностей принтера.
- Д. Не допускаются пустотелые модели. У всех элементов модели должна быть толщина, либо оно должны быть замкнуты. Модели должны быть твердотелыми.
- Е. Не допускается наложение и взаимопроникновение полигонов друг в друга. В случае необходимости подобных решений следует использовать изменение структурной сетки.
- Ж. Не допускается отсутствие касательных граней и поверхностей расположенные слишком близко границы слипнутся ввиду технологических особенностей печати. Следует соблюдать дистанцию минимум 100 микрон (1 мкм = 0,001 [мм](https://ru.wikipedia.org/wiki/%D0%9C%D0%B8%D0%BB%D0%BB%D0%B8%D0%BC%D0%B5%D1%82%D1%80) = 0,0001 [см\)](https://ru.wikipedia.org/wiki/%D0%A1%D0%B0%D0%BD%D1%82%D0%B8%D0%BC%D0%B5%D1%82%D1%80)
- 2. Экспортировать итоговый результат в формат для 3D-печати .stl;
- 3. Открыть .stl файл в программе управления 3D-принтером (зависит от модели 3Dпринтера). Выбрать настройки печати.
- 4. Напечатать модель.

# **Критерии оценивания практической работы по 3D моделированию**

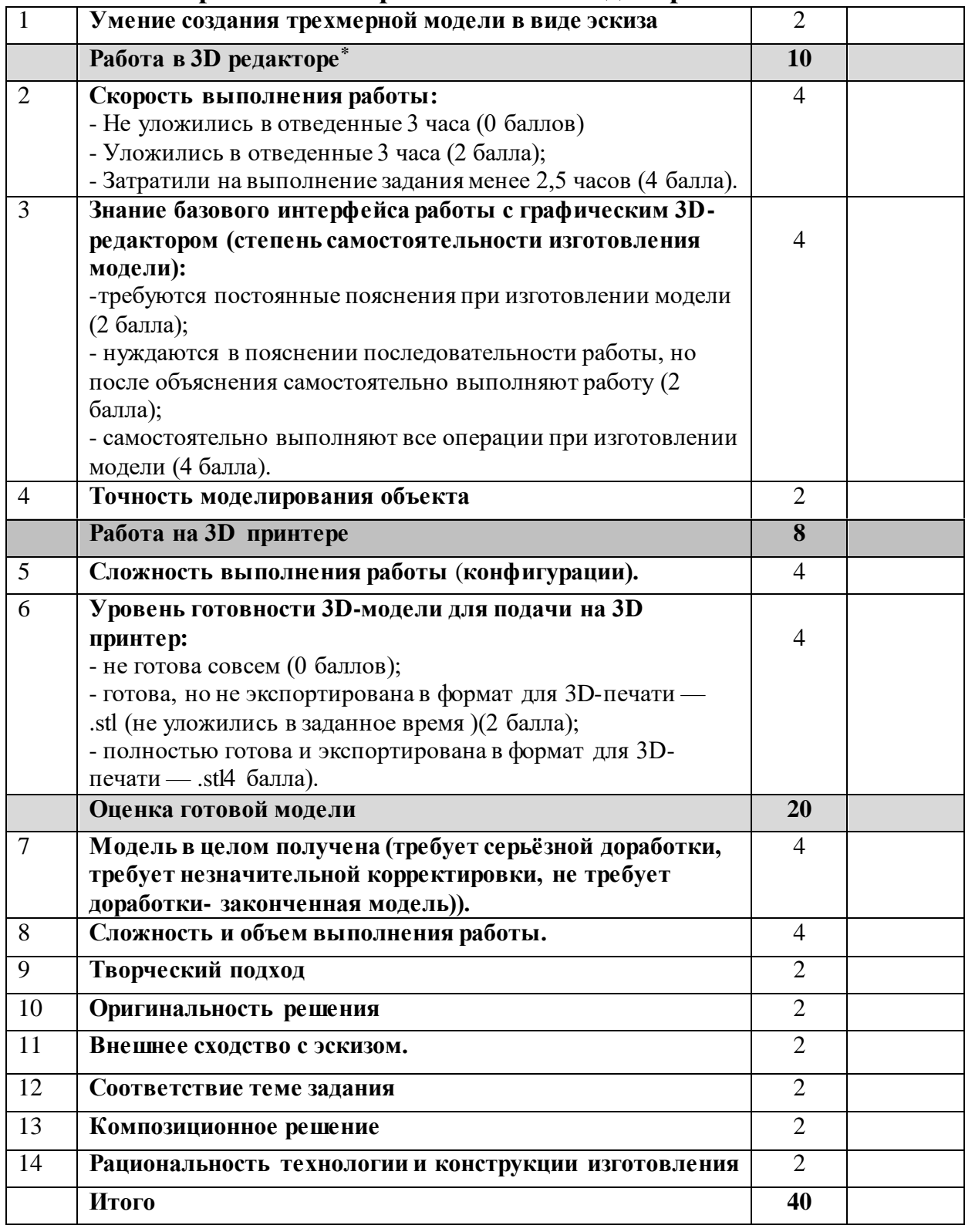

## **Члены жюри:**

\*Если участник не может самостоятельно разработать модель в 3D редакторе, можно предложить любой шаблон для самостоятельного выполнения эскиза и дальнейшей работы. В этом случае при оценке работы исключаются п.2,3,4, 9,10,13.